# airzip<sup>-</sup>

## **Accelerator for IIS 3.1 Release Notes**

## **Fast Image Delivery Across Any Network**

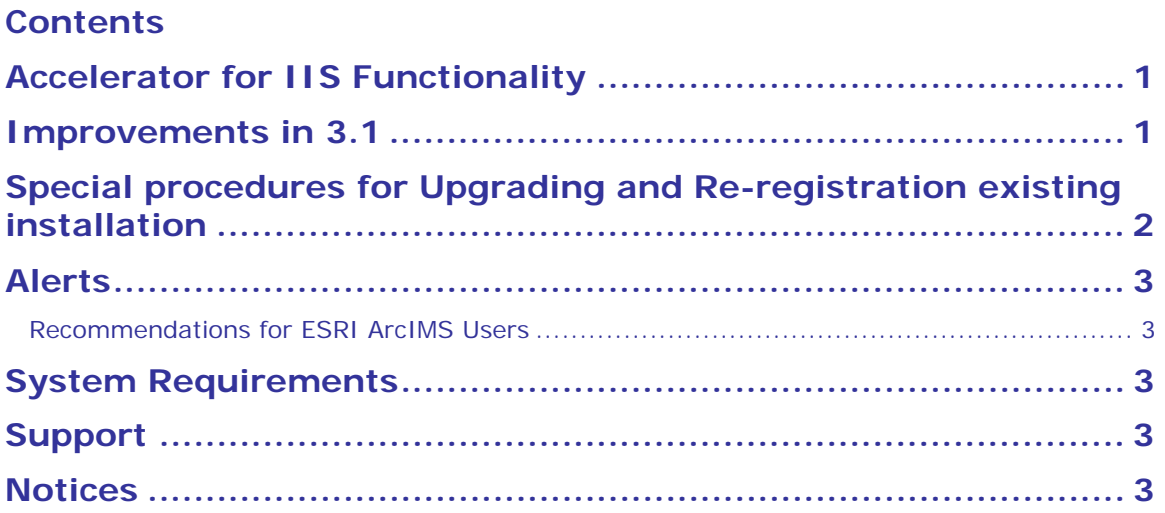

## **Accelerator for IIS Functionality**

The AirZip Image Accelerator is an advanced server filter function that optimizes image files, speeding the delivery of web pages from web servers to web clients over dialup or wireless connections by up to 400%. When installed on a Microsoft Internet Information Server (IIS), the AirZip Accelerator intercepts incoming http image requests from web clients, retrieves the requested images, and returns an optimized image to the web client.

AirZip Accelerator functions in clientless mode, supporting any HTTP client application. In this mode, AirZip Accelerator automatically optimizes served images, delivering them using standard formats—such as JPEG and GIF—for an immediate 50-100% performance boost.

AirZip Accelerator provides greater performance for users who have downloaded the AirZip Plug-in for Internet Explorer available at www.airzip.com/downloads.

Version 2.00 introduced a new sample web pages and icons that streamline user control of performance options.

Version 3.00 introduced the ability to customize Accelerator Options based on the location of the web content. Version 3.01 improved processing of 24-bit PNG images to enable compatible operation with ArcGIS desktop applications such as ArcMap and ArcCatelog.

back

#### **Improvements in 3.1**

Release 3.1 introduces licensing to a specific hardware platform.

back

### **Special procedures for Upgrading and Re-registration existing installation**

Care needs to be taken when upgrading an existing installation to ensure customized settings are retained. As Release 3.1 introduces licensing to a specific hardware platform, upgrading a current installation to 3.1 also requires re-registration.

**Important Note:** If you are upgrading an existing installation to 3.1, contact AirZip to obtain an *upgrade serial number*. The associated Proof of Entitlement will be upgraded with the new serial number.

To upgrade to Release 3.1 (and retain custom Accelerator settings made using the AirZip Accelerator Control Panel):

- 1. Ensure that you have a new *upgrade serial number*.
- 2. Locate and run the Version 3.1 install program (AirZip Accelerator IIS 3.1\_Install.exe).
- 3. When the Welcome window appears, select **Remove** then click **Next**. (Do not use the Add/Remove Programs on Control Panel or the customer setting will be lost.)
- 4. Re-locate and re-run the Version 3.1 install program (AirZip Accelerator IIS 3.1\_Install.exe).
- 5. When prompted, enter the new *upgrade serial number* leaving the activation license number blank.

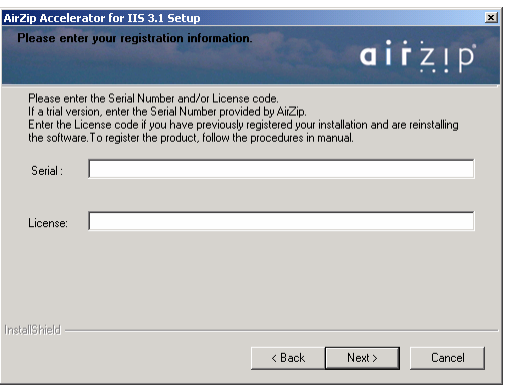

6. When the installation is complete, obtain your Machine ID by opening the AirZip Accelerator Control Panel to using **Start->Settings->Control Panels-> AirZip Accelerator.**

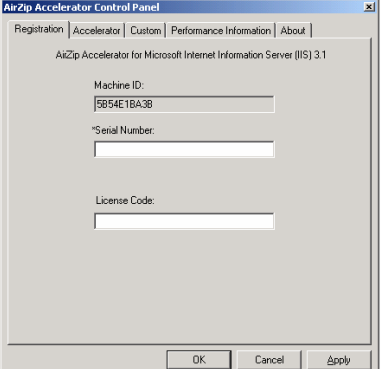

7. Visit **http://register.airzip.com** and enter the required information including your Serial Number and Machine ID. The activation License Code will be sent by email.

back

#### **Alerts**

- 1. When users change performance settings and return to previously browsed web pages they may not notice a change in image quality that may be expected until they empty their browser's web cache or reload a web page.
- 2. When the AirZip Image Accelerator is installed on an ArcIMS installation. ArcIMS must be restarted after the **AirZip** software is activated and IIS is re-activated.

back

#### *Recommendations for ESRI ArcIMS Users*

- 1. Encode graphical (computer-created) map images as PNG rather than JPEG images. If this cannot be done use, use the AirZip Acclerator Control Panel to apply a performance option that converts maps to PNG/AZV for faster downloading and better quality.
- 2. Photographic images such as satellite images should be encode as jpegs.
- 3. If possible, make sure that important data is depicted in colors that are far apart in the spectrum from other colors. This helps on sites that allow user control of image quality.
- 4. If possible, use solid colors to depict distinct map areas or features instead of texturing or dithering. Texturing will increase map size more than the use of solid colors.

back

#### **System Requirements**

Following are the minimum system requirements:

The AirZip Accelerator for IIS is designed to function with Windows 2000 IIS Version 5 only.

Note: AirZip Accelerator for IIS may increase CPU usage by 5% to 10% for typical web pages. back

#### **Support**

Contact AirZip technical support at

support@airzip.com or by phone at: +1-408-446-4133

back

#### **Notices**

AirZip Inc. reserves the right to make changes to this document and to the product described herein without notice. The software described is furnished under the terms and conditions of the AirZip Software License Agreement and may be used or copied only in accordance with the terms of the agreement.

© 2002 AirZip, Inc. All Rights Reserved. AirZip is a trademark of AirZip, Inc.

Windows and Windows NT are registered trademarks of Microsoft Corporation in the United States and/or other countries. All other trademarks are property of their respective owners.

back